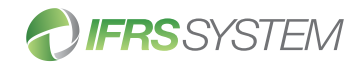

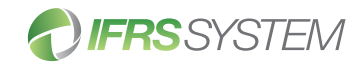

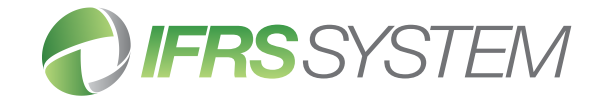

# IFRS SYSTEM offers a range of licence options.

#### Bronze:

A consolidation and reporting tool that produces IFRS compliant management reports. For those who are OK with the 'cut & paste' approach, but still want a better way to "get the numbers right".

# Silver:

Provides IFRS compliant financial statements and notes. For use in countries that require or permit IFRS reporting and in which English is the primary business language.

# Gold:

Gold delivers everything that is needed for the efficient production of complying statutory reports for private companies.

### Platinum:

Platinum is the ultimate automated statutory reporting tool for public companies and Government entities.

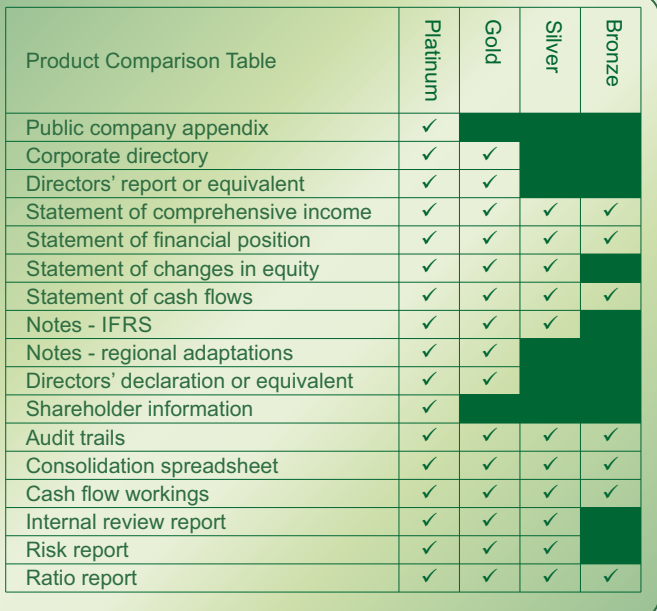

IFRS SYSTEM financial reporting software effectively automates the preparation of statutory financial statements and other related reports.

## Used to prepare reports for the following entity types:

- Public companies
- Private companies
- Government Agencies/Departments
- Not-for-profit organisations

# System Outputs:

- Annual and Interim Reports
- Adjustment Report
- Calculation Report
- Ratio Report
- Internal Review Report
- Risk Report
- Cash Flow Workings
- Audit Trails

#### Features include:

- Simple to access and easy to use
- Accepts data from all common general ledgers
- Flexible reporting options
- Dynamic import/export capability
- Seamless integration with 'Word', 'Excel', 'PDF'...
- Unique auto allocation routine
- Extensive array of cross checks and validations
- Customisable user levels including 'reviewer only'
- Capacity to sort notes
- Switch between one, two and four columns
- $\cdot$  Customisable headers
- Comprehensive and up-to-date 'notes' database

### Benefits include:

- No more consolidation spreadsheets
- Shorter preparation cycles
- Reduced risk of errors, omissions or non-compliance
- Support for a more efficient audit process

# For more information please contact us by:

- visiting: www.ifrssystem.com
- emailing: enquiries@ifrssystem.com
- 
- calling: 1300 728 438

# Statutory financial reporting made easy easier

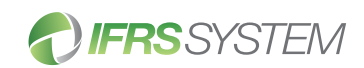

# IFRS SYSTEM, making it easier

- Step 1 Enter the name of the reporting entity and all subsidiaries (if any). Step 2 Use drop down lists or data entry fields to choose or specify reporting options. Step 3 Choose allocation method and import the trial balance(s). Step 4 Enter non-trial balance data by using the IFRS SYSTEM disclosure template or by entering manually. Step 5 Make adjustments or edit notes as required.
	- Repeat steps 5 and 6 until 'final'

accounts are ready for signing. A typical production process is as follows:

 $\cdot$  Pre-audit draft

Step 6 Publish and review outputs.

- $\cdot$  Post-audit draft
- $\cdot$  Post-tax draft
- $\cdot$  Final

# **Systems requirements**

Step 7

IFRS SYSTEM is operated via a web browser and 'Google Chrome' is the recommended browser.

Microsoft Word<sup>®</sup> and Excel<sup>®</sup> (or equivalents) and a PDF reader are required to open IFRS SYSTEM outputs.

IFRS<sup>®</sup> is a registered trademark of the IFRS Foundation and is used by IFRS SYSTEM Pty Limited under licence from the IFRS Foundation.

Neither the IASB nor the IFRS Foundation endorse or undertake liability for any product or service of IFRS SYSTEM Pty Limited.

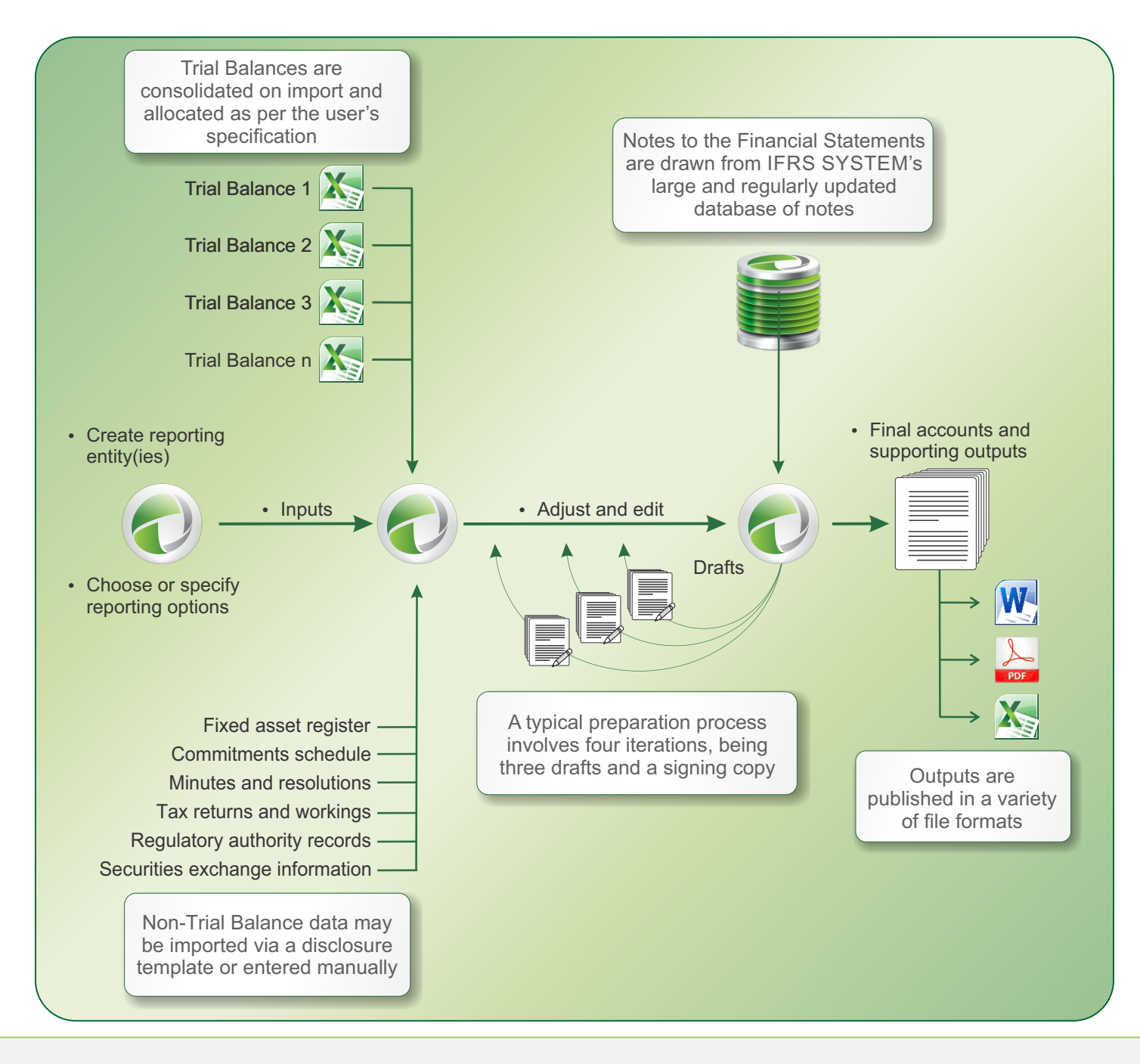